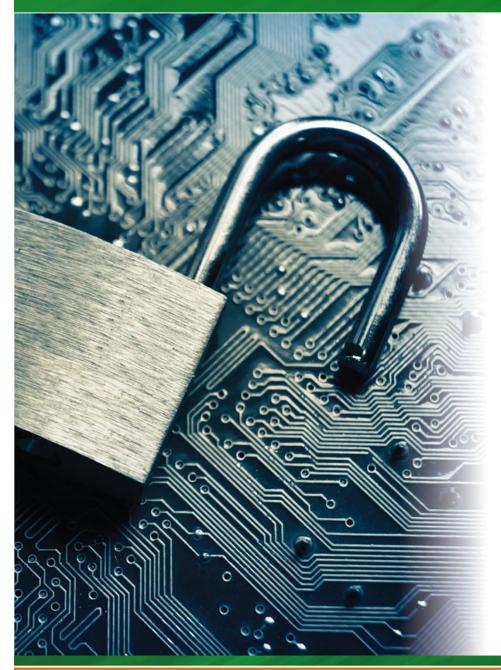

# **NOVEMBER 4 – 5 Texsaw**

6<sup>th</sup> ANNUAL

# **TEXAS SECURITY AWARENESS WEEK**

**ERIK JONSSON SCHOOL OF ENGINEERING & COMPUTER SCIENCE** 

Celebrating 30 Years

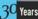

THE UNIVERSITY OF TEXAS AT DALLAS

**Presenting Sponsor** 

Supporting Sponsor

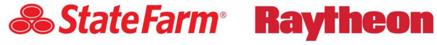

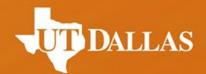

# Topics in Web Security

Marina George, Paul Murley, Kristen Williams, and Travis Wright

**TexSAW 2016** 

#### Disclaimer

Do **NOT** use the methods shown on websites not specified for web security practice.

It is ILLEGAL.

# Topics

- Crash Course: Web Architecture
- Parameter Tampering
  - Path Traversal
- SQL Injection
- Cross Site Scripting (XSS)

#### Web Architecture

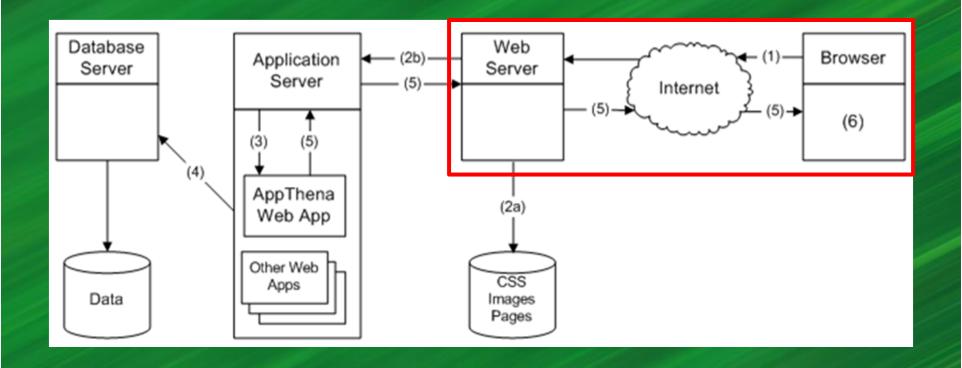

UT D

#### Client-Server Architecture

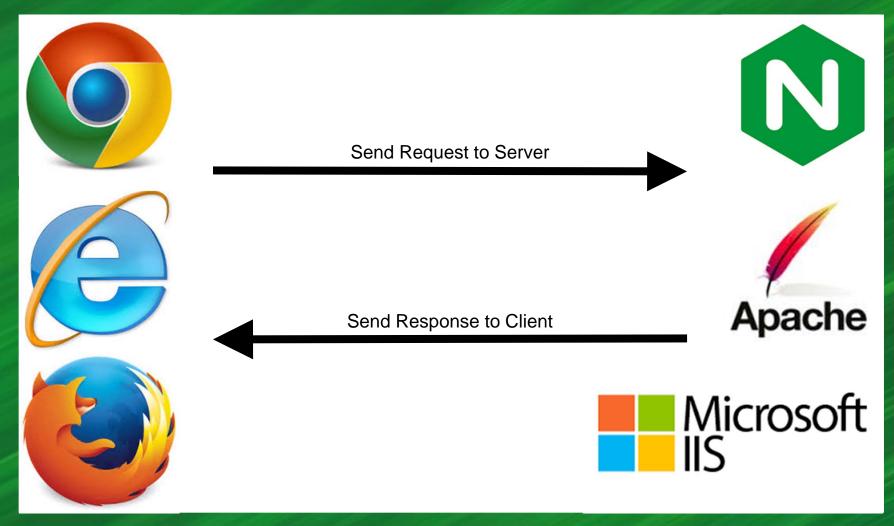

#### HTML

```
<div class="page" id="page">
          <!-- Begin .header -->
          <header class="header cf" role="banner">
          <a href="#"><img src="../../images/logo.png" class="logo" alt="Logo Alt Text" /></a> <a href="#search-form" class="nav-toggle nav-toggle nav-to
                     <a href="#nav" class="nav-toggle nav-toggle-menu icon-menu"><span class="is-vishidden">Menu</span></a>
           <nav id="nav" class="nav">
                     <l
                                <a href="#">Home</a>
                                <a href="#">About</a>
                                <a href="#">Blog</a>
                                <a href="#">Contact</a>
                     </nav><!--end .nav-->
          <form action="#" method="post" class="inline-form search-form">
                     <fieldset>
                                <lequend class="is-vishidden">Search</lequend>
                                <label for="search-field" class="is-vishidden">Search</label>
                                <input type="search" placeholder="Search" id="search-field" class="search-field" />
                                <button class="search-submit">
                                           <span class="icon-search" aria-hidden="true"></span>
                                          <span class="is-vishidden">Search</span>
                                </button>
                     </fieldset>

√form> 

√header>

           <!-- End .header --> <div role="main">
                     <div class="block block-hero">
                                <a href="http://www.fillerati.com" class="inner">
                                           <div class="b-thumb">
```

#### CSS

```
body
16
17
         @property "body";
18
         font-family: 'Trebuchet MS', Helvetica, Arial, sans-serif;
19
         color: @contentText;
20
         word-wrap: break-word;
21
22
         line-height: 1.27;
         @property "/body";
23
24
25
     /* counteract the word-wrap setting in 'body' */
26
27
     pre, textarea
28
29
         word-wrap: normal;
30
31
```

#### HTTP Request

GET /index.html HTTP/1.1
Host: www.website.com

## HTTP Response

#### HTTP/1.1 200 OK

Date: Mon, 17 October 2016 12:00:00 GMT

Server: Apache/1.3.3.7 (Unix) (Red-Hat/Linux)

Last-Modified: Mon, 23 May 2005 12:00:00 GMT

UT D

Etag: "12345678987654321"

Accept-Ranges: bytes

Content-Length: 512

Connection: close

Conetent-Type: text/html; charset=UTF-8

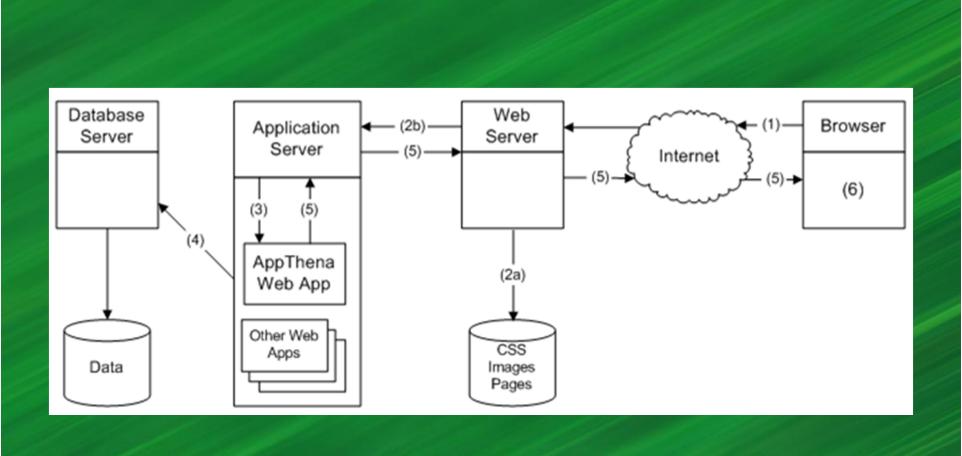

## PHP & Server-Side Scripting

```
106
107
         * Saves the object to the database
108
         * @return integer $bookId
109
110
         tunction Save()
111
112
              $Database = new DatabaseConnection();
             *query = "select bookid from 'book' where 'bookid'='". *this->bookId."' LIMIT 1";
113
114
              $Database->Query($query);
              if ($Database->Rows() > 0)
115
116
                  $query = "update 'book' set
117
                   `booktitle`='".$Database->Escape($this->bookTitle)."',
118
                   `price`='".$Database->Escape($this->price)."',
`author`='".$Database->Escape($this->author)."' where `bookid`='".$this->bookId."'";
119
120
121
122
             else
123
                  $query = "insert into `book` (`booktitle`, `price`, `author` ) values (
'".$Database->Escape($this->bookTitle)."',
124
125
                  ".$Database->Escape($this->price)."'
'".$Database->Escape($this->author)."' )";
126
127
128
129
             $Database->InsertOrUpdate($query);
             if ($this->bookId == "")
130
131
132
                  $this->bookId = $Database->GetCurrentId();
133
134
             return $this->bookId;
135
```

12

# JavaScript & Client-Side Scripting

```
function validateForm() {
   var x = document.forms["myForm"]["fname"].value;
   if (x == null || x == "") {
       alert("Name must be filled out");
       return false;
   }
}
```

#### Cookies

#### Browser security features: HTTP Cookie

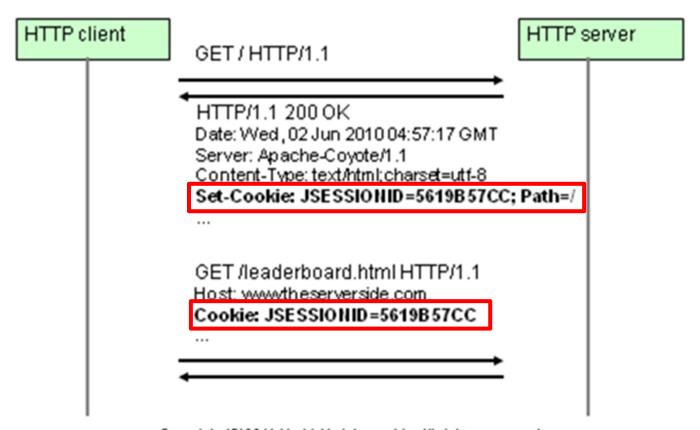

# Topics

- Crash Course: Web Architecture
- Parameter Tampering
  - Path Traversal
- SQL Injection
- Cross Site Scripting (XSS)

# Parameter Tampering

- "the manipulation of parameters exchanged between client and server in order to modify application data" - OWASP
- Modification of certain values in the URL and/or page's form field data to gain access to unauthorized information. - TechTarget

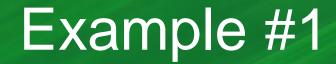

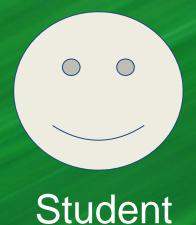

I want to buy this book

Value is \$70.00
Pay for it with PayPal

Merchant

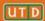

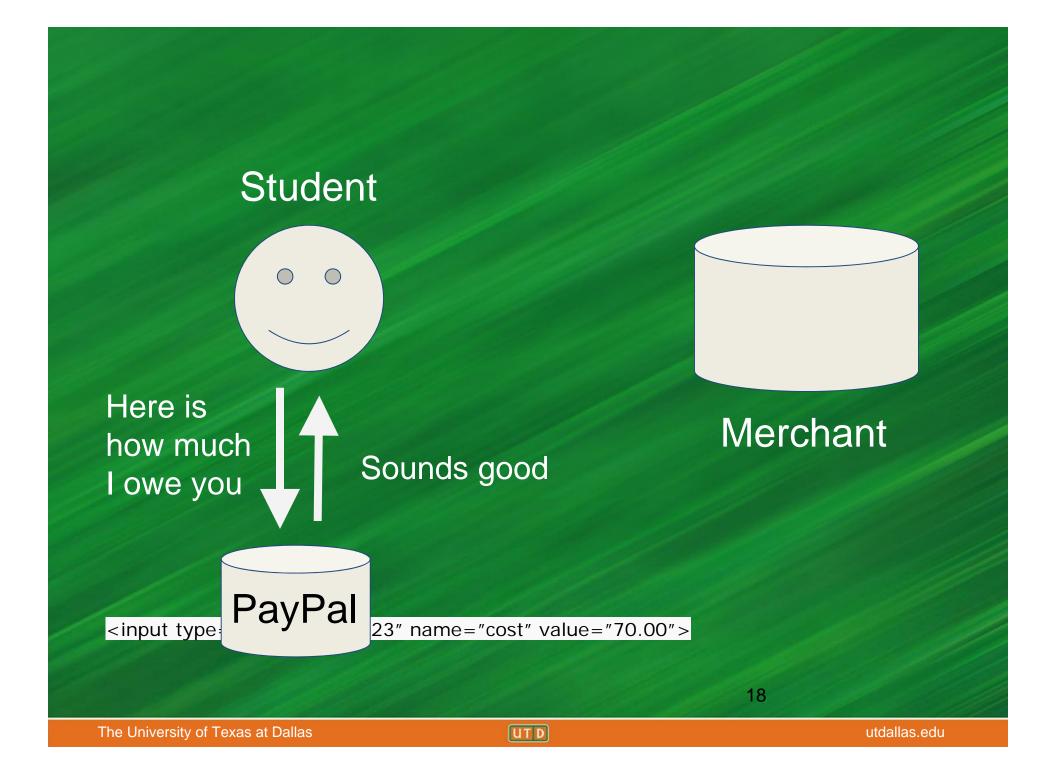

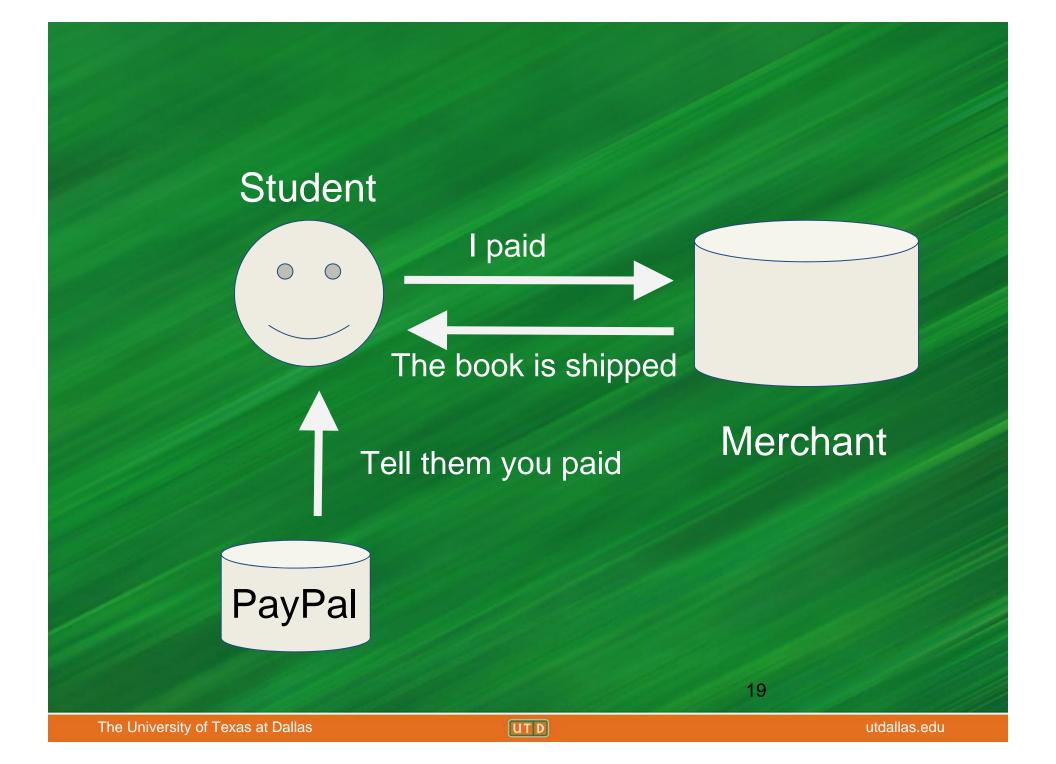

# Attack

Student

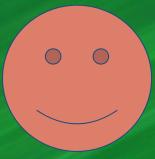

Here is how much I owe you (\$7.00)

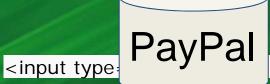

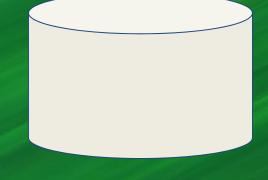

Merchant

23" name="cost" value="7.00">

#### Attack

Original Parameter Values:

<input type="hidden" id="product-1" name="cost"</pre>

value="70.00">

Values after Parameter Tampering:

<input type="hidden" id="product-1" name="cost" value="7.00">

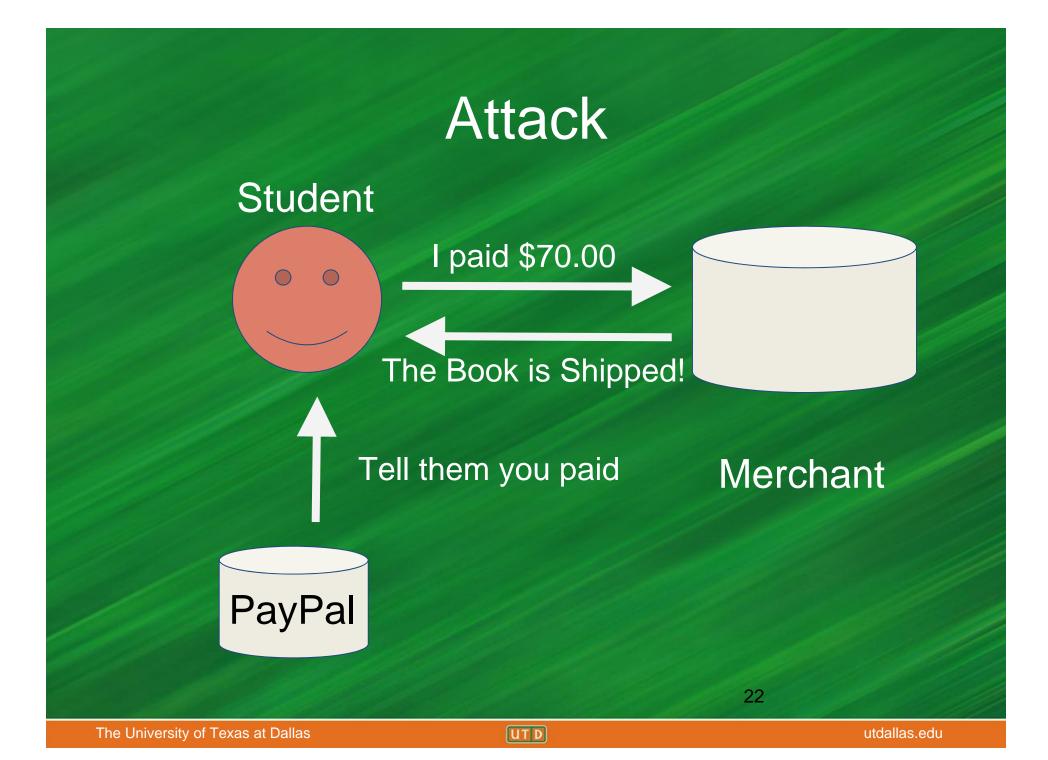

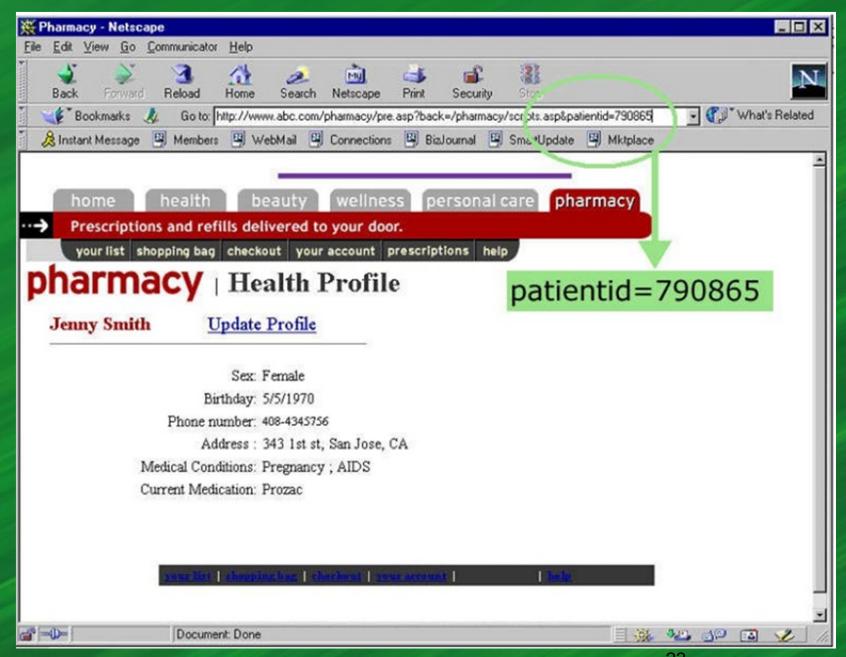

# You can change the patient id!

http://www.abc.com/pharmacy/pre.asp?back=/pharmacy/scripts.asp&patientid=790865

http://www.abc.com/pharmacy/pre.asp?back=/pharmacy/scripts.asp&patientid=153512

24

# Topics

- Crash Course: Web Architecture
- Parameter Tampering
  - Path Traversal
- SQL Injection
- Cross Site Scripting (XSS)

#### Tree Structure in Linux

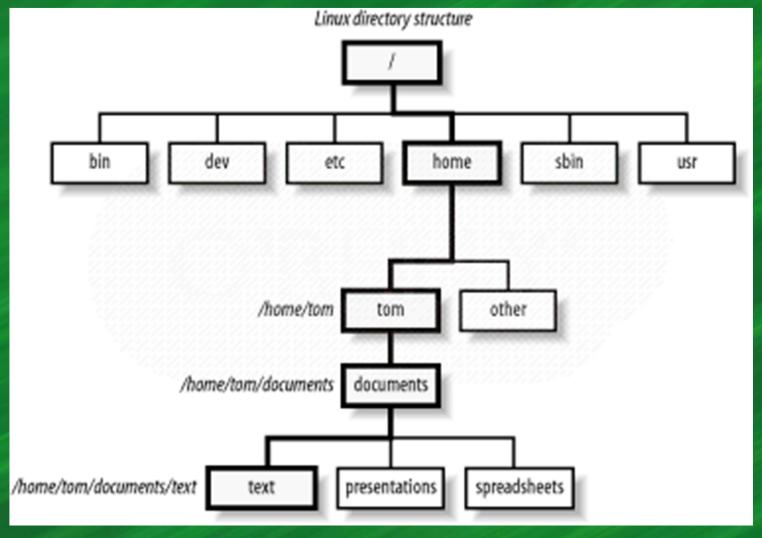

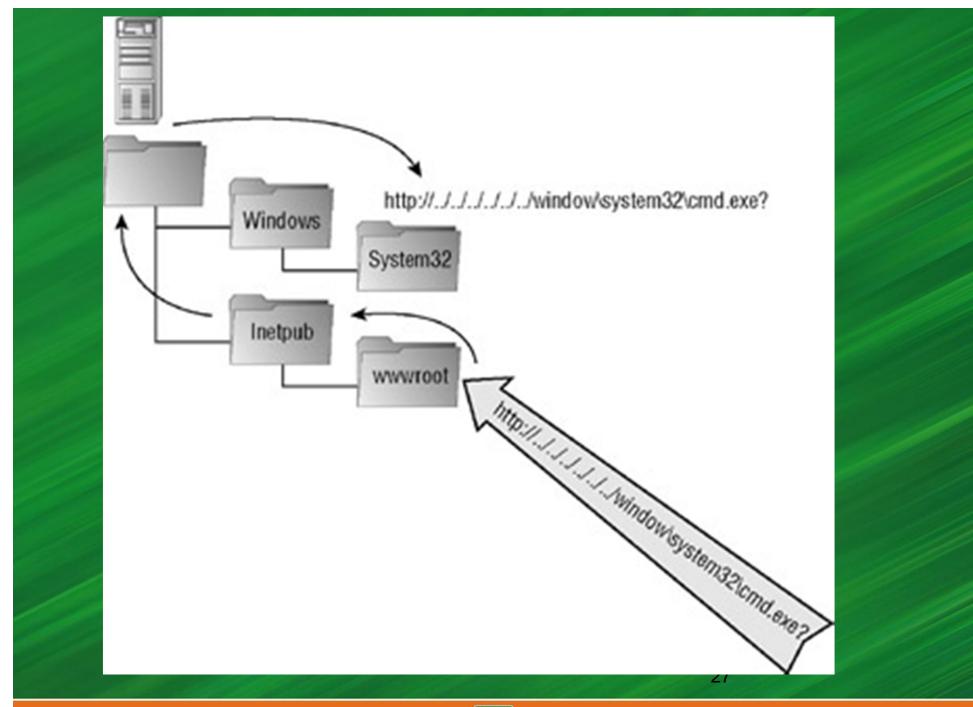

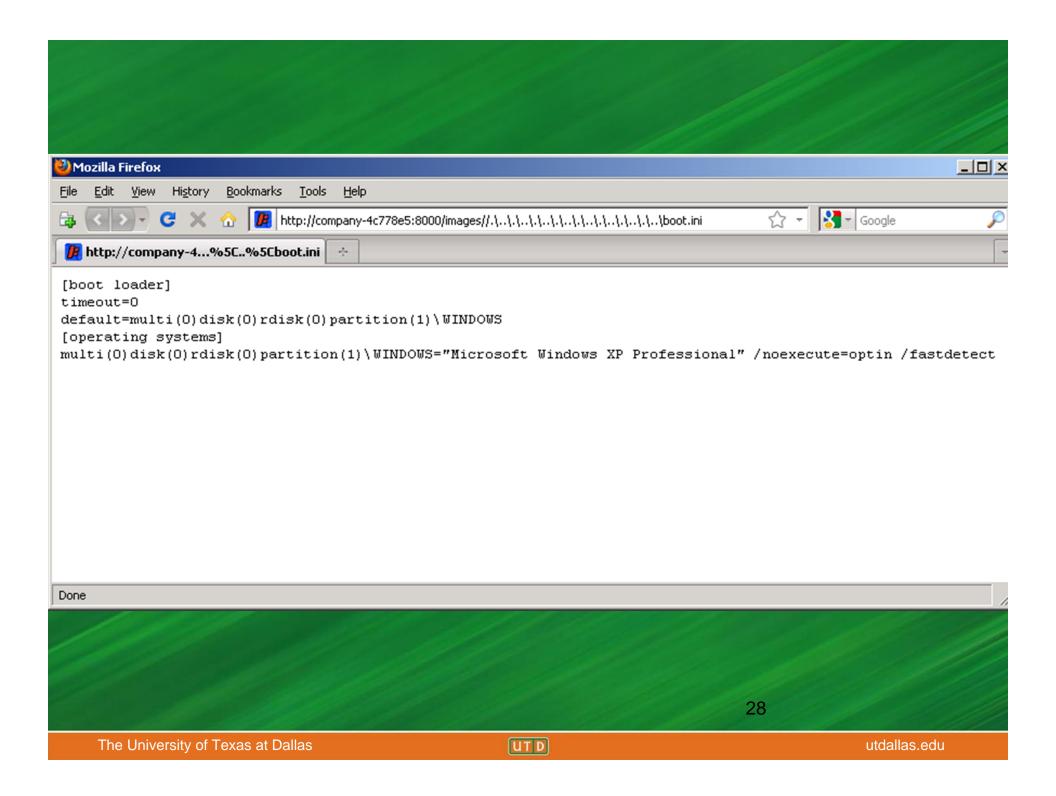

## Force Browsing

"Forced browsing is an attack where the aim is to enumerate and access resources that are not referenced by the application, but are still accessible." - OWASP

The attacker can get access to unlinked content such as files and directories that could contain sensitive information or source code. - OWASP

# Activity

#### Challenges at:

http://battleschool.securitycompass.com/web/index

# How to Prevent Parameter Tampering and Path Traversal

- Validate parameters before they are used.
- Use access control mechanisms to restrict access to certain resources.
- Get input from reliable sources when possible rather than the user.

#### Validate parameters before they are used

Code to validate that input does not contain HTML (

```
using System.Text.RegularExpressions;
private bool ContainsHTML(string CheckString) {
    return Regex.IsMatch(CheckString, "<(.|\n)*?>");
}
```

# Use access control mechanisms to restrict access to certain resources

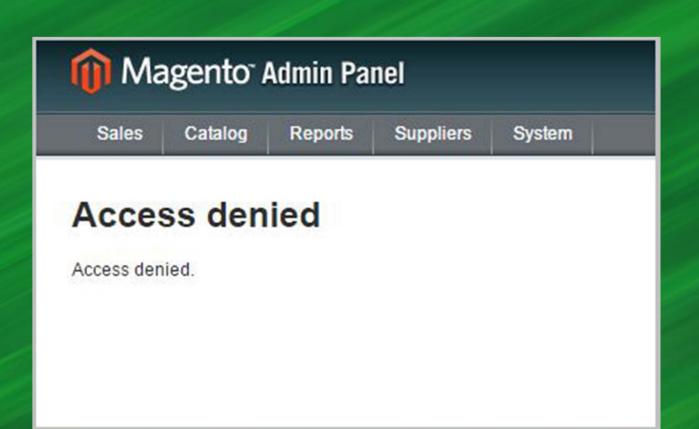

UT D

# Get input from reliable sources when possible rather than the user

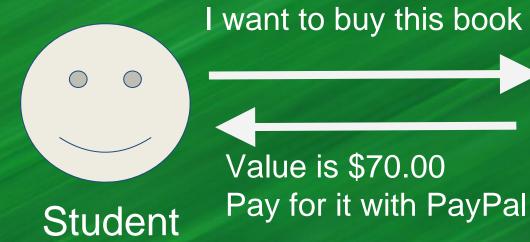

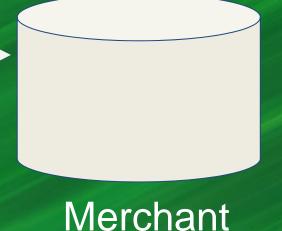

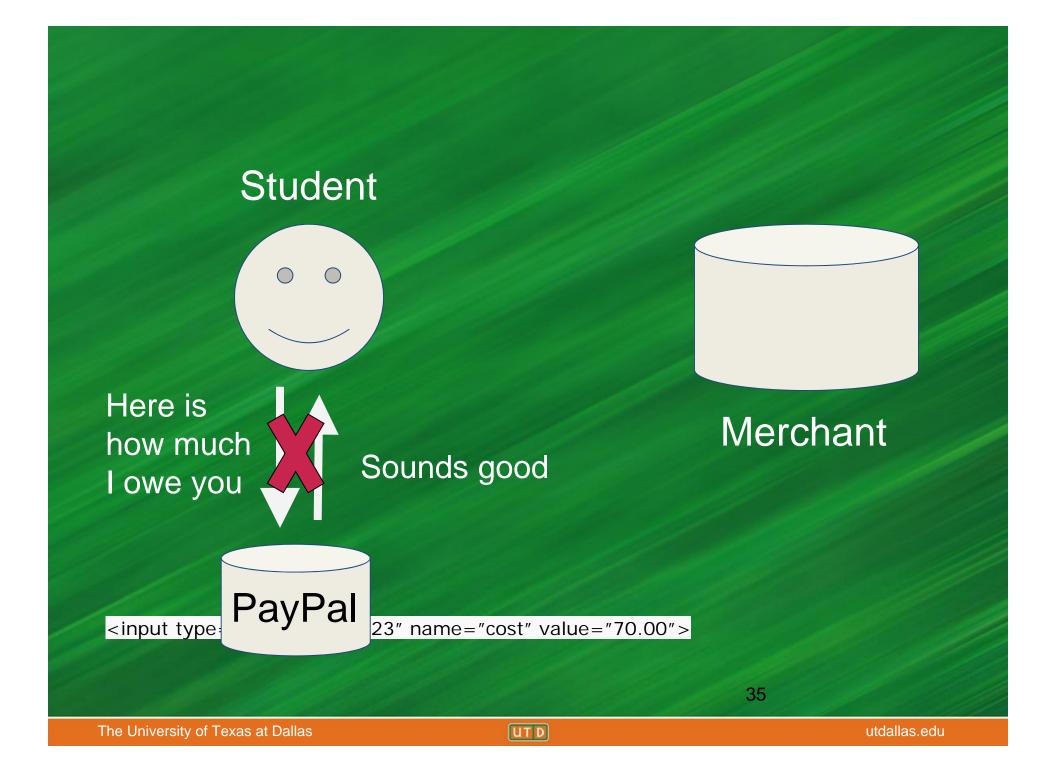

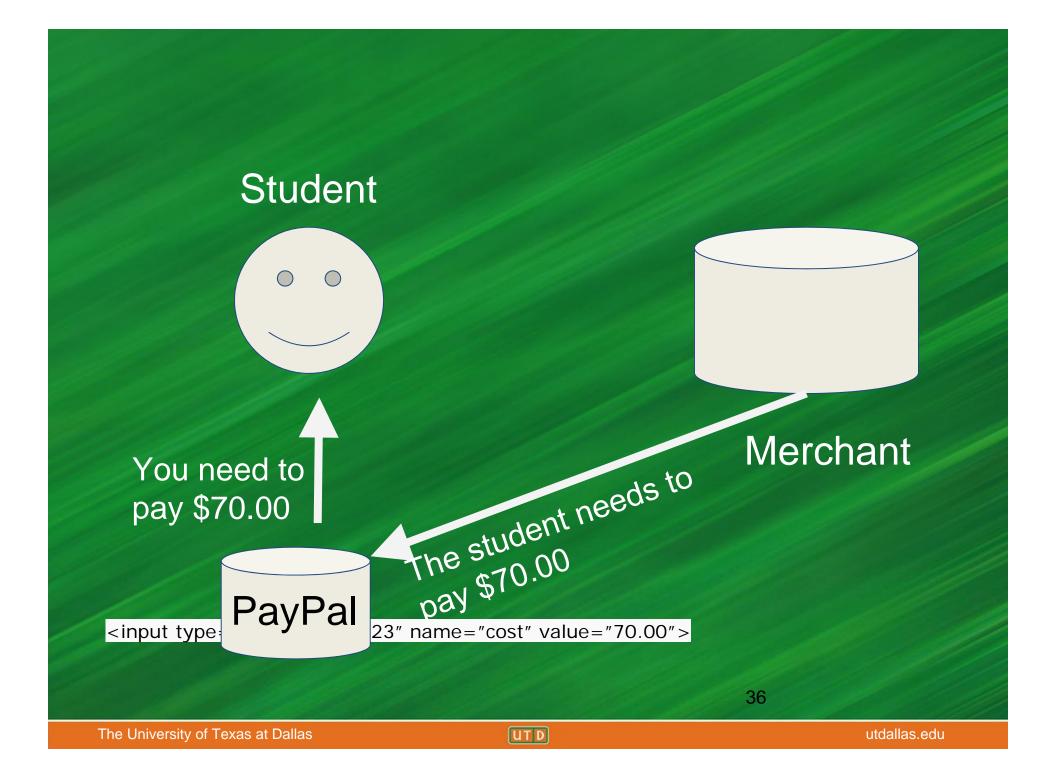

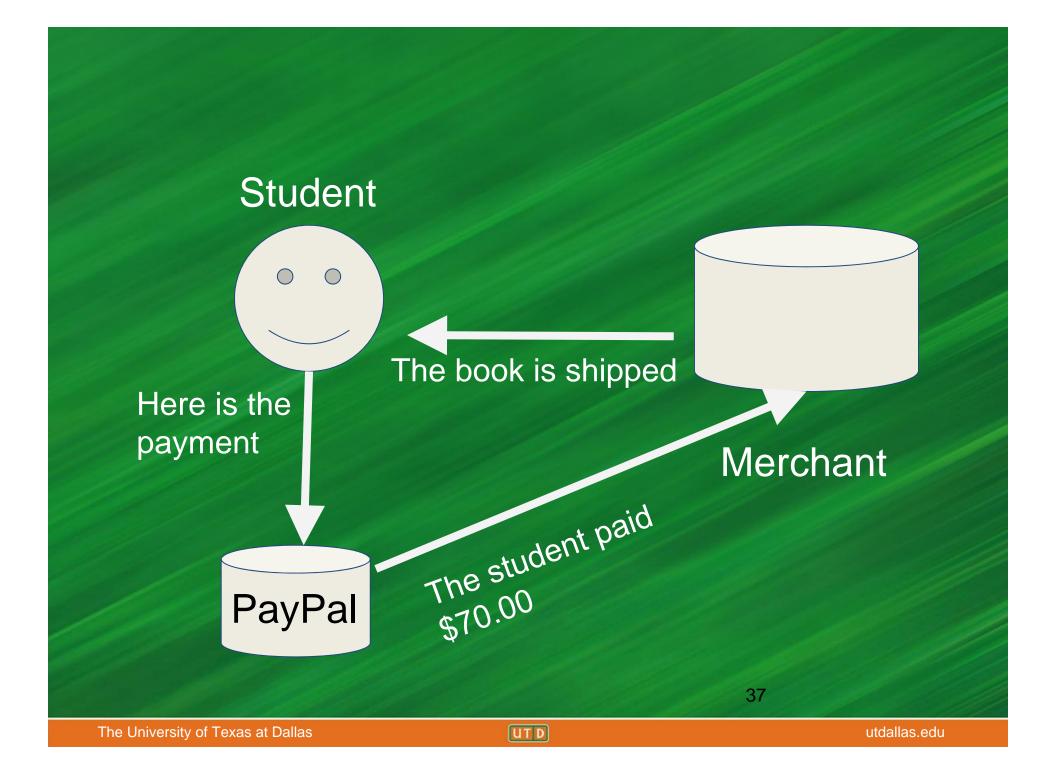

# Topics

- Crash Course: Web Architecture
- Parameter Tampering
  - Path Traversal
- SQL Injection
- Cross Site Scripting (XSS)

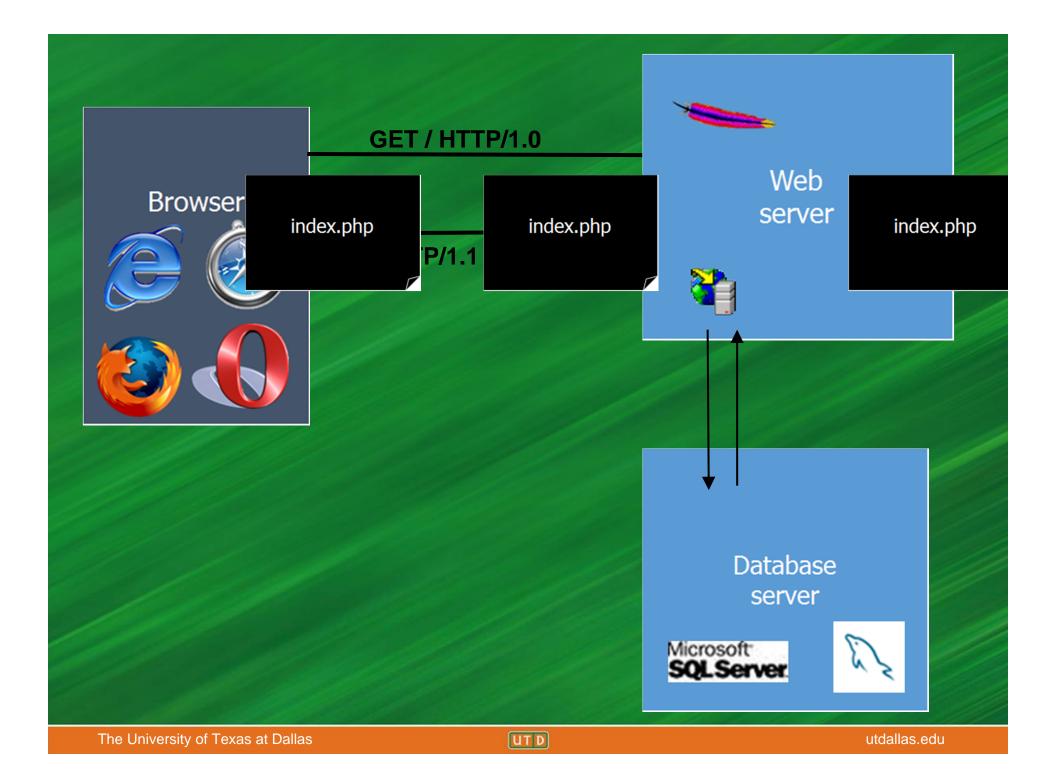

#### SQL

- SQL (Structured Query Language) is a common database framework used by web applications
- Basic commands:

CREATE - make a new entry in the database

INSERT – put new data into a table

UPDATE – modify existing records

DELETE - remove an entry from the database

DROP - remove an entire column, table, etc.

SELECT – retrieve information

WHERE – extract data that meets a condition

## Sample Database: Users Table

| name   | age | address               | salary | pnum |
|--------|-----|-----------------------|--------|------|
| Alice  | 40  | 123 Park Street       | 60000  | 1    |
| Bob    | 25  | 345 Campbell Road     | 40000  | 2    |
| Cat    | 32  | 567 Frankford Road    | 35000  | 1    |
| Joe    | 50  | 789 Park Street       | 55000  | 3    |
| Kathy  | 66  | 111 Plano Parkway     | 42000  | 5    |
| George | 62  | 121 Greenville Avenue | 67000  | 1    |

# Sample Database: Project Table

| pnumber | pname          | plocation |
|---------|----------------|-----------|
| 1       | Project X      | Dallas    |
| 2       | Project Y      | Dallas    |
| 3       | Project Z      | Houston   |
| 4       | Middleware     | Austin    |
| 5       | Lazer Printers | Dallas    |

UT D

# insert into Users(name, age, address, salary, pnum) values ("Jack", 43, "124 Park Street", 50000, 4);

| name   | age | address                  | salary | pnum |
|--------|-----|--------------------------|--------|------|
| Alice  | 40  | 123 Park Street          | 60000  | 1    |
| Bob    | 25  | 345 Campbell<br>Road     | 40000  | 2    |
| Cat    | 32  | 567 Frankford<br>Road    | 35000  | 1    |
| Joe    | 50  | 789 Park Street          | 55000  | 3    |
| Kathy  | 66  | 111 Plano<br>Parkway     | 42000  | 5    |
| George | 62  | 121 Greenville<br>Avenue | 67000  | 1    |

| name   | age | address               | salary | pnum |
|--------|-----|-----------------------|--------|------|
| Alice  | 40  | 123 Park Street       | 60000  | 1    |
| Bob    | 25  | 345 Campbell Road     | 40000  | 2    |
| Cat    | 32  | 567 Frankford Road    | 35000  | 1    |
| Joe    | 50  | 789 Park Street       | 55000  | 3    |
| Kathy  | 66  | 111 Plano Parkway     | 42000  | 5    |
| George | 62  | 121 Greenville Avenue | 67000  | 1    |
| Jack   | 43  | 124 Park Street       | 50000  | 4    |

# update Users set salary = 60000 where name = "Bob";

| name   | age | address               | salary | pnum |
|--------|-----|-----------------------|--------|------|
| Alice  | 40  | 123 Park Street       | 60000  | 1    |
| Bob    | 25  | 345 Campbell Road     | 40000  | 2    |
| Cat    | 32  | 567 Frankford Road    | 35000  | 1    |
| Joe    | 50  | 789 Park Street       | 55000  | 3    |
| Kathy  | 66  | 111 Plano Parkway     | 42000  | 5    |
| George | 62  | 121 Greenville Avenue | 67000  | 1    |
| Jack   | 43  | 124 Park Street       | 50000  | 4    |

| name   | age | address               | salary | pnum |
|--------|-----|-----------------------|--------|------|
|        |     |                       |        |      |
| Alice  | 40  | 123 Park Street       | 60000  | 1    |
| Bob    | 25  | 345 Campbell Road     | 60000  | 2    |
| Cat    | 32  | 567 Frankford Road    | 35000  | 1    |
| Joe    | 50  | 789 Park Street       | 55000  | 3    |
| Kathy  | 66  | 111 Plano Parkway     | 42000  | 5    |
| George | 62  | 121 Greenville Avenue | 67000  | 1    |
| Jack   | 43  | 124 Park Street       | 50000  | 4    |
|        |     |                       |        |      |

#### SQL

To select a user:

```
SELECT * from Users WHERE name = 'Bob';
```

• The username is determined at runtime, so let's make it:

```
SELECT * from Users WHERE name = '$name';
```

For example, if \$name is "Joe":

```
SELECT * from Users WHERE name = 'Joe';
```

# Example

#### Result of query:

```
SELECT * from Users WHERE name = 'Joe';
```

| name | age | address         | salary | pnum |
|------|-----|-----------------|--------|------|
| Joe  | 50  | 789 Park Street | 55000  | 3    |

#### SQL

We have a database with this Project table

| pnumber | pname          | plocation |
|---------|----------------|-----------|
| 1       | Project X      | Dallas    |
| 2       | Project Y      | Dallas    |
| 3       | Project Z      | Houston   |
| 4       | Middleware     | Austin    |
| 5       | Lazer Printers | Dallas    |

How do we get just the entries for Project X?

UT D

#### SQL

# SELECT \* FROM Project WHERE pname = 'Project X';

| pnumber | pname     | plocation |
|---------|-----------|-----------|
| 1       | Project X | Dallas    |

UT D

# SQL Injection

- So what good is this to us as attackers?
  - Remember that \$name variable?

```
SELECT * from users WHERE name = '$name';
```

We control it! How about in this one?

SELECT \* FROM users WHERE username=\$user AND password=\$pass

#### Vulnerable Code

\$name = \$argv[0]; //user input

\$query = "SELECT \* FROM Users
WHERE name = '\$name';";

\$result = pg\_query(\$conn, \$query);

### SQL Injection

• Try setting \$user equal to:

• Now we get the query:

```
SELECT * FROM users WHERE username='me' OR '1' = '1'; --
```

What does this do?

```
SELECT * FROM users
WHERE username='me' OR '1' = '1'; --
```

- Retrieves the records for all users
- The query looks for tuples where username = me is true

OR

1=1 is true (always true)

• -- comments out the rest of the line

### Preventing SQL Injections

 Use prepared statements aka parameterized queries.

```
$query = "SELECT * FROM Users
WHERE name = ?"
$stmt = $mysqli->prepare($query);
$stmt ->bindParam( 1, $name);
$name = $argv[0];
$stmt->execute();
```

### SQL Injection - Exercise

http://www.codebashing.com/sql\_demo
http://battleschool.securitycompass.com/web/index

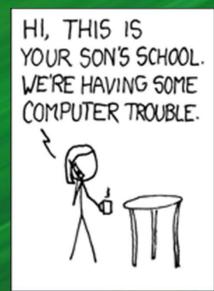

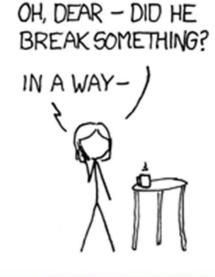

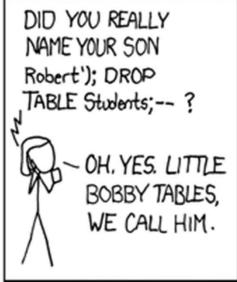

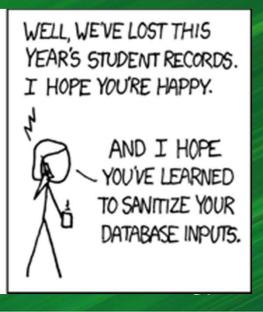

# Topics

- Crash Course: Web Architecture
- Parameter Tampering
  - Path Traversal
- SQL Injection
- Cross Site Scripting (XSS)

### Cross Site Scripting

- Exploits the trust your browser has in a website
- Usually requires victim clicking or visiting a link to a trusted website
- Results in attacker running arbitrary
   Javascript in victim browser

#### The Setup

- User input is echoed into HTML response.
- Example: search field
  - http://google.com/search.php ? term = apple
  - search.php responds with:

#### The Malicious Link

Consider link: (properly URL encoded)

What if user clicks on this link?

58

#### So What?

- Why would user click on such a link?
  - Phishing email in webmail client (e.g. gmail).
  - Link in doubleclick banner ad
- What if badguy.com gets cookie for victim.com?
  - Cookie can include session auth or other sensitive data only intended for victim.com

59

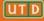

### Reflected Cross Site Scripting

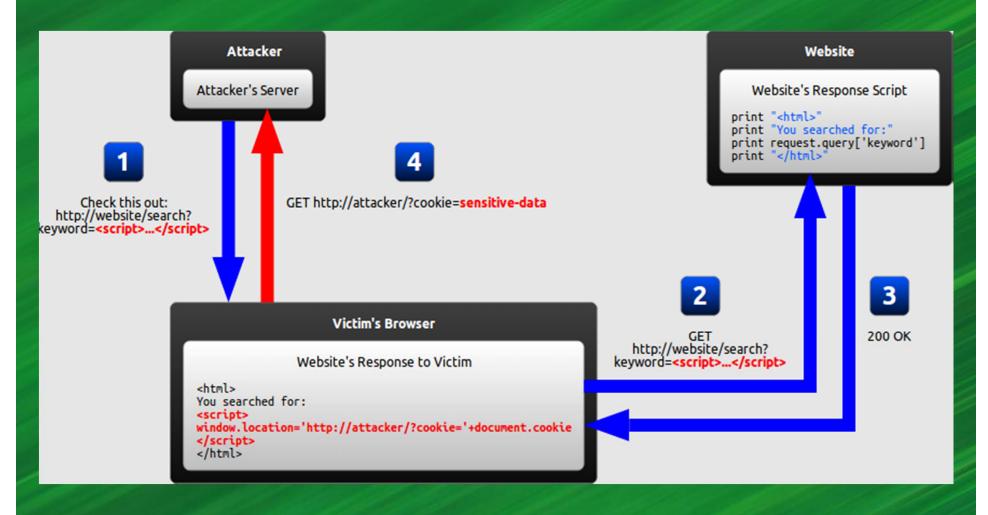

# Regular Cross Site Scripting

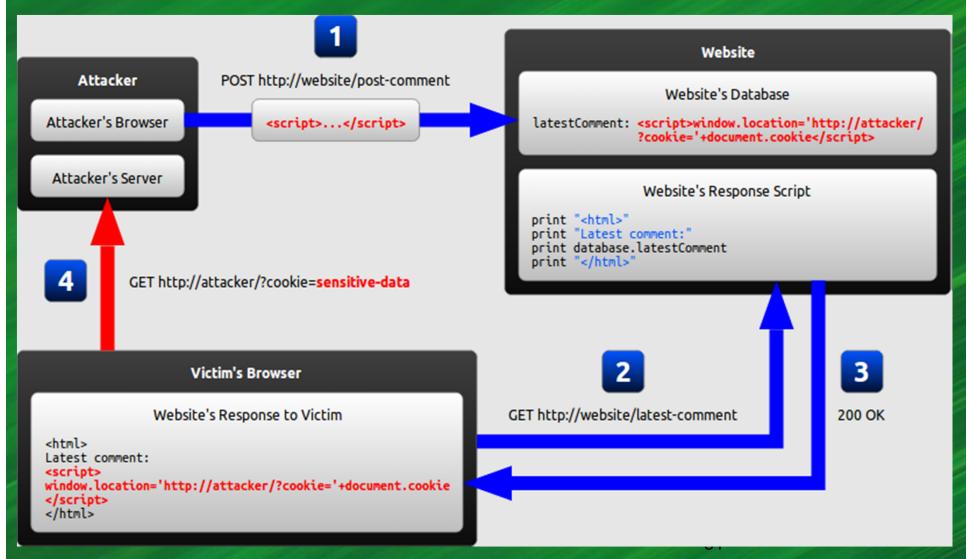

UT D

utdallas.edu

The University of Texas at Dallas

#### Example - TweetDeck

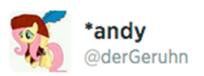

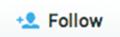

<script

class="xss">\$('.xss').parents().eq(1).find('a') .eq(1).click();\$('[dataaction=retweet]').click();alert('XSS in

Tweetdeck')</script>♥

◆ Reply ★ Retweet ★ Favorite · · · More

RETWEETS

**FAVORITES** 

39.868 3.686

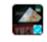

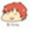

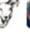

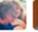

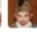

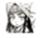

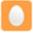

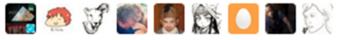

9:36 AM - 11 Jun 2014

#### XSS Exercise

https://xss-game.appspot.com/

Try to use as few hints as possible!

# Summary

- Crash Course: Web Architecture
- Parameter Tampering
- SQL Injection
- Cross Site Scripting (XSS)

#### Questions?

Marina George – mxa120230@utdallas.edu Paul Murley – Paul.Murley@utdallas.edu Kristen Williams – kxw120630@utdallas.edu Travis Wright – tnw130030@utdallas.edu

#### References

https://blog.barricade.io/cross-site-request-forgery-visually-explained/

http://excess-xss.com/ https://crypto\_stanford.edu/cs155old/cs155-spring09/lectures/17-web-site-sec.ppt

66